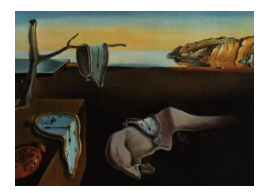

# Journal of Statistical Software

November 2007, Volume 21, Issue 11. <http://www.jstatsoft.org/>

# boa: An R Package for MCMC Output Convergence Assessment and Posterior Inference

Brian J. Smith

The University of Iowa

#### Abstract

Markov chain Monte Carlo (MCMC) is the most widely used method of estimating joint posterior distributions in Bayesian analysis. The idea of MCMC is to iteratively produce parameter values that are representative samples from the joint posterior. Unlike frequentist analysis where iterative model fitting routines are monitored for convergence to a single point, MCMC output is monitored for convergence to a distribution. Thus, specialized diagnostic tools are needed in the Bayesian setting. To this end, the R package boa was created. This manuscript presents the user's manual for boa, which outlines the use of and methodology upon which the software is based. Included is a description of the menu system, data management capabilities, and statistical/graphical methods for convergence assessment and posterior inference. Throughout the manual, a linear regression example is used to illustrate the software.

Keywords: Bayesian analysis, convergence diagnostics, Markov chain Monte Carlo, posterior inference, R.

# 1. Introduction

In frequentist-based statistical modeling, estimated parameters and associated standard errors are sought. Such estimates might be the limit of a sequence of parameter values generated via iterative computational routines. In that setting, convergence assessment involves checking that the sequence has converged to a single point. In Bayesian modeling, interest lies in estimating posterior distributions of model parameters rather than individual parameter values and asymptotic standard errors. Nevertheless, iterative computational algorithms may still be used to produce a sequence of parameter values. However, in the Bayesian setting, convergence assessment involves checking that the sequence, or chain, has converged to and provides a representative sample from the posterior distribution.

Markov chain Monte Carlo (MCMC) is a powerful and widely used method for iteratively sampling from posterior distributions. Metropolis-Hastings sampling is one MCMC method that can be utilized to generate draws, in turn, from full conditional distributions of model parameters [\(Hastings](#page-34-0) [1970\)](#page-34-0). Several other algorithmic approaches are available, such as Gibbs, slice [\(Neal](#page-34-1) [2003\)](#page-34-1), and adaptive rejection sampling [\(Gilks and Wild](#page-34-2) [1992\)](#page-34-2). Additional implementation choices involve the decision to use a compiled language, such as C; an interpreted language, such as R (R [Development Core Team](#page-34-3) [2006\)](#page-34-3); or existing software. Programming of the algorithms directly requires (1) derivation of posterior full conditionals for all model parameters — at least up to constants of proportionality; (2) familiarity with various MCMC sampling techniques; and (3) scientific computing proficiency. Alternatively, a wide range of Bayesian models can be fit with available software programs, such as **WinBUGS** [\(Thomas, Best, and Spiegelhalter](#page-34-4) [2000\)](#page-34-4) or its open-source counterpart OpenBUGS [\(Thomas,](#page-34-5) [O'Hara, Ligges, and Sturtz](#page-34-5) [2006\)](#page-34-5), that have built-in algorithms for MCMC sampling. For such programs, the user provides a model specification without needing to worry about the implementation of the MCMC algorithm. Advantages of the programming approach include applicability to a wider range of models and greater control over the sampling techniques used in the MCMC implementation. The potentially significant trade-off is the increased development time added to the analysis, relative to the use of available software.

Whether the choice is to implement an MCMC algorithm directly or to rely on available software, the goal is to obtain chains of parameter values that are representative samples from the joint posterior distribution. This manuscript describes the R package boa designed for convergence assessment and posterior inference of MCMC output. Development of boa began in 2000 as a complete re-write of the functions and user-interface supplied by the CODA soft-ware of [Best, Cowles, and Vines](#page-33-0) [\(1995\)](#page-33-0). **boa** is designed for use from the supplied menu-driven interface which has been designed to make the learning curve low for R novices. Consequently, R programming proficiency is not a prerequisite for the package's use. [Plummer, Best, Cowles,](#page-34-6) [and Vines](#page-34-6) subsequently developed the R package coda mirroring the functionality of CODA and boa and providing command-line access to its diagnostic functions. The object-oriented library of functions provided by coda appeals to experienced R programmers interested in incorporating convergence diagnostics into their own programs. A description of coda and synopsis of the history and redesign of **CODA** can be found in [Plummer](#page-34-6) *et al.* [\(2006\)](#page-34-6). In the sections that follow, the user's manual for **boa** is presented along with examples of its use and the methodology upon which the software is based.

# 2. Bayesian output analysis program (boa)

boa is a program for carrying out convergence diagnostics and statistical and graphical analysis of Monte Carlo sampling output. It can be used as a post-processor for the WinBUGS software or for any other program that produces sampling output.

# 2.1. Program installation

boa is available as an open-source package for the R system for statistical computing. The package is publicly available from the Comprehensive R Archive Network at [http://CRAN.](http://CRAN.R-project.org/) [R-project.org/](http://CRAN.R-project.org/). Hence, on computers connected to the internet, boa can be downloaded and installed automatically by entering the following at the R command line:

```
R> install.packages("boa")
```
Thereafter, the supplied functions can be used by loading the package into R with the command

R> library("boa")

# 2.2. Linear regression example data

Example MCMC output is included with the boa package. The output comes from a simple linear regression example that appears in the BUGS 0.5 manual [\(Spiegelhalter, Thomas, Best,](#page-34-7) [and Gilks](#page-34-7) [1996\)](#page-34-7). The example presents a regression analysis of  $(x, y)$  observations  $(1, 1), (2, ...)$  $3$ ,  $(3, 3)$ ,  $(4, 3)$ , and  $(5, 5)$  performed with the following Bayesian model:

$$
y_i \sim N(\mu_i, \tau)
$$
  

$$
\mu_i = \alpha + \beta (x_i - \bar{x})
$$

where the normal distribution, as implemented in **BUGS**, is specified in terms of the precision  $\tau = 1/\sigma^2$ . Completing the model are prior distribution specifications of

> $\alpha \sim N(0, 0.0001)$  $\beta \sim N(0, 0.0001)$  $\tau \sim Gamma(0.001, 0.001).$

Primary interest lies in posterior inference for the  $\alpha$ ,  $\beta$ , and standard deviation  $\sigma$  parameters. MCMC output was generated in WinBUGS with the code shown below.

```
# Data
list(N = 5, x = c(1, 2, 3, 4, 5), y = c(1, 3, 3, 3, 5))# Initial values for first chain
list(tau = 5, alpha = -5, beta = 5)
# Initial values for second chain
list(tau = 0.01, alpha = 0.01, beta = 0.01)# Model
main {
    for(i in 1:N) {
        y[i] ~ dnorm(mu[i], tau)
        mu[i] <- alpha + beta * (x[i] - mean(x[]))}
    alpha ~ dnorm(0, 0.0001)
    beta ~ dnorm(0, 0.0001)
    tau ~ dgamma(0.001, 0.001)
}
```
In particular, two parallel chains of 200 iterations each were generated in separated runs of the MCMC sampler started at different initial values. The resulting sampler output is included in the R package. To load the data, type

### R> data("line")

at the R command line. Two R matrices  $-$  line1 and line2  $-$  will be loaded. As discussed later in Section [4.1,](#page-5-0) these matrices may be imported directly into boa. Likewise, in subsequent sections, we assume that the output has been saved in CODA-format files 'line1.ind'/'line1.out' and 'line2.ind'/'line2.out'. as well as in tab-delimited text files 'line1.txt' and 'line2.txt'.

# <span id="page-3-0"></span>2.3. CODA output

One common format for saving output from MCMC samplers is the CODA format, which can be imported into boa. The format consists of two tab-delimited text files. The first (output) file provides the concatenated sampler output for monitored model parameters and is traditionally saved with a '.out' filename extension. The iteration number for the MCMC sampler is given in each rows of the output file and is followed by the corresponding sampled value. The second (index) file provides the parameter names and rows in the output file that contain the sampled values for each. The index file is saved with a '.ind' filename extension. Parameter names are supplied in the first column of the file, followed by the beginning and then ending row in the output file where the corresponding sampled values can be found.

CODA-formatted sampler output can be generated in WinBUGS. Here we describe how it can be done for our regression example. After compiling the model in WinBUGS and loading the data and initial values; alpha, beta, and tau are set in the "Sample Monitor Tool" dialog box as nodes to be included in the sampler output. Then, MCMC samples are generated via the "Update Tool" dialog box. Finally, CODA output is produced by entering an asterisk in the Sample Monitor Tool "node" list box and pressing the "coda" button. Two windows will appear — one with the sampler output and another with the names of the nodes that were monitored. The results should be saved as text files with extensions  $\cdot$  out' and  $\cdot$  ind', respectively. Follow the steps below to ensure that CODA output is saved in the proper file format.

- 1. Select the window containing the CODA output to be saved.
- 2. Choose "File->Save As..." from the WinBUGS menu bar to bring up the "Save As" dialog box.
- 3. Select "Plain Text (\*.txt)" as the "Save as type".
- 4. Enter the filename enclosed in quotation marks, e.g., 'line1.out', 'line1.ind', 'line2.out', or 'line2.ind'.
- 5. Specify the directory in which to save the file.
- 6. Press the "Save" button to complete the save.

If quotation marks are not used when entering the filenames, Microsoft Windows will automatically append unwanted '.txt' extensions to the filenames when saving. Carefully follow the previous steps to avoid import problems in boa that are a result of CODA files with incorrect names or types.

# 3. boa menu interface

A menu-driven interface is supplied with boa to provide easy access to all analysis tools in the package. To start the menu system, type

R> boa.menu()

Bayesian Output Analysis Program (BOA) Version 1.1.7 for i386, mingw32 Copyright (c) 2007 Brian J. Smith <br/> <br/> <br/>Smith@uiowa.edu>

This program is free software; you can redistribute it and/or modify it under the terms of the GNU General Public License as published by the Free Software Foundation; either version 2 of the License or any later version.

This program is distributed in the hope that it will be useful, but WITHOUT ANY WARRANTY; without even the implied warranty of MERCHANTABILITY or FITNESS FOR A PARTICULAR PURPOSE. See the GNU General Public License for more details.

For a copy of the GNU General Public License write to the Free Software Foundation, Inc., 59 Temple Place - Suite 330, Boston, MA 02111-1307, USA, or visit their web site at http://www.gnu.org/copyleft/gpl.html

NOTE: if the event of a menu system crash, type "boa.menu(recover = TRUE)" to restart and recover your work.

```
BOA MAIN MENU
*************
1: File >>
2: Data Management >>
3: Analysis >>
4: Plot >>
5: Options >>
6: Window >>
```
Note the message given at startup: if the menu unexpectedly terminates, type boa.menu(recover = TRUE) to restart and recover your work. Data checks are employed throughout the code to minimize the likelihood of a menu crash. However, if an unexpected termination does occur, the program can be restarted at its previous state with the recover option so that no data is lost.

# 4. boa file menu

The first item in the Main menu is the File menu, which provides options for importing data, loading previously saved boa sessions, saving the current session, and exiting the program.

FILE MENU ========= 1: Back 2: -----------------------+ 3: Import Data >> | 4: Save Session | 5: Load Session | 6: Exit BOA | 7: -----------------------+

### <span id="page-5-0"></span>4.1. Importing data

boa can import MCMC output in a variety of formats, including CODA output from Win-BUGS, ASCII text files, and R matrix objects. Data may be imported and added to the analysis via the import submenu at any point during the boa session.

IMPORT DATA MENU

```
----------------
1: Back
2: ---------------------------+
3: CODA Output Files |
4: Flat ASCII File |
5: Data Matrix Object |
6: View Format Specifications |
7: Options... |
8: ------------------------------
```
# CODA output files

CODA files generated with BUGS or WinBUGS can be imported into boa. A detailed description of the **CODA** format can be found in Section [2.3.](#page-3-0) Note that the output file should be saved as a text file with a '.ind' extension; whereas, the index file should be saved as a text file with a '.out' extension. **boa** will expect these files to be located in the Working Directory (see Section [4.1.5\)](#page-7-0). Upon choosing to import CODA files, the user will be prompted to

Enter index filename prefix without the .ind extension [Working Directory: "L:/Projects/BOA"]

1: line1

```
Enter output filename prefix without the .out extension
[Default: "L:/Projects/BOA/line1"]
```
# 1: line1

Only the filename prefixes need be specified. boa will automatically add the appropriate extensions and load data from the 'line1.ind' and 'line1.out' files. The default is to use the same prefix for both files. To accept this default, press the Enter key without typing a new name for the '.out' file at the second prompt.

# Flat ASCII files

Also included in boa is an import filter for flat ASCII text files. This is particularly useful for output generated by custom MCMC programs. The ASCII file should contain one run of the sampler, with the monitored parameters stored in space or tab delimited columns and with the parameter names in the first row. Iteration numbers may be specified in a column labeled "iter." The ASCII file should be located in the Working Directory. Upon selecting the option to import an ASCII file, the user will be prompted to

# Enter filename prefix without the .txt extension [Working Directory: "L:/Projects/BOA"]

#### 1: line1

Specify only the filename prefix. The import filter will automatically add a '.txt' extension and load data from the 'line1.txt' file. See Section [4.1.5](#page-7-0) for instructions on specifying the Working Directory and the default ASCII file extension.

# Data matrix objects

MCMC output stored as an R object may be imported into **boa**. The object must be a numeric matrix whose columns contain the monitored parameters from one run of the sampler. The iteration numbers and parameter names may be specified in the dimnames. Upon choosing the option to import a matrix object, the user will be asked to

```
Enter object name [none]
```
# $1: 7in-1$

Note that the R object line1 to be imported into **boa** must have been created in R previously.

# View format specifications

This submenu item will display the format specifications for the three types of data that **boa** can import.

CODA

```
- CODA index (*.ind) and output (*.out) files produced by \pkg{WinBUGS}
```
- Index and output files must be saved as ASCII text - Files must be located in the Working Directory (see Options) ASCII - ASCII file (\*.txt) containing the monitored parameters from one run of the sampler - Parameters are stored in space or tab delimited columns - Parameter names must appear in the first row - Iteration numbers may be specified in a column labeled 'iter' - File must be located in the Working Directory (see Options) Matrix Object - R numeric matrix whose columns contain the monitored parameters from one run of the sampler - Iteration numbers and parameter names may be specified in the dimnames

<span id="page-7-0"></span>Options. . .

The Options submenu allows the user to list and change global parameters that are used for the importing of data files.

Import Parameters ================= Files ----- 1) Working Directory: "" 2) ASCII File Ext: ".txt"

Specify parameter to change or press <ENTER> to continue

"Working Directory" defines the file path of the directory in which external MCMC output files are stored. This is where boa looks for files to import. Users will typically want to specify the Working Directory upon first starting their **boa** sessions. Forward slashes "/" must be used as the directory separators when specifying the path (regardless of the operating system), and the path should not be terminated with a slash. For instance, the following example shows how to change the Working Directory to a Windows directory on a network drive:

```
DESCRIPTION: Use forward slashes ('/') as directory separators and omit a
             terminating slash
Enter new character string
```
1: L:/Projects/BOA

The "ASCII File Ext" item listed second among the global options defines the filename extension that appears on external flat ASCII files to be imported.

# 4.2. Save session

All imported data and user settings may be saved at any time during a boa session. Selection of this item will prompt users to

Enter name of object to which to save the session data [none]

### 1: boaline

The session data will be saved to the specified R object.

# 4.3. Load session

The Load Session menu item allows users to load previously saved boa sessions.

```
Enter name of object to load [none]
```
1: boaline

# 4.4. Exiting the program

Select this item to exit from the boa program. Users will be prompted to verify their intention to exit in order to avoid unintended terminations.

```
Do you really want to EXIT (y/n) [n]?
```
Users wishing to save their work should go back and do so before exiting. boa will not save the current session automatically.

# 5. boa data management menu

boa offers a wide array of options for managing imported MCMC chains. Two internal copies of the chains are maintained by the program — one in the Master Dataset and another in the Working Dataset. The Master Dataset is a static copy of the chains as they were first imported. This copy remains essentially unchanged throughout the boa session. The Working Dataset is a dynamic copy that can be modified by the user. All analyses are performed on the Working Dataset. The Data Management menu offers the following options:

# DATA MANAGEMENT MENU

```
====================
1: Back
2: ---------------------------+
3: Chains >> |
4: Parameters >> |
5: Display Working Dataset |
6: Display Master Dataset |
7: Reset |
8: ---------------------------+
```
# 5.1. Chains

The Chains submenu provides options specific to the management of data that have been imported, including the merging together of all chains into a single one, the deletion of chains, and the subsetting of chains.

#### CHAINS MENU

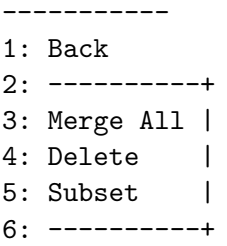

# Merge all

Selecting this options will combine together all of the chains in the Working Dataset. Sequencing is preserved by concatenating together the different chains and then ordering by the original iteration numbers. Note that this may result in a chain with multiple samples at a given iteration. Additionally, the result will contain only those parameters common to all chains.

Caution: Although possible to compute, convergence diagnostics and autocorrelations may not be appropriate for combined chains. A combined chain in such analyses will be treated as a single chain, which could potentially have multiple draws of the parameters at a given iteration number. The convergence diagnostics supplied with boa assume a single chain with one draw of the parameters per iteration.

#### Delete

Chains may be deleted during a boa session if they are no longer needed. This can free up a substantial amount of computer memory. If this option is selected, the program will prompt the user for the chain(s) to be deleted.

#### DELETE CHAINS =============

```
Chains:
-------
     1 2
```
"line1" "line2"

Specify chain index or vector of indices [none]

At the command prompt, users can specify the number of the chain (e.g. 1 or 2), a vector of numbers (e.g.  $c(1, 2)$ ), or a blank line. Specified chain(s) will be deleted immediately from the Master Dataset. If the Working Dataset has not been modified, the chain(s) will be

deleted from there as well. Otherwise, they will not until the user copies the Master Dataset to the Working Dataset via the "Reset" option described later. Entering a blank line at the prompt will result in the default action, given in brackets, which is to delete none of the chains.

# Subset

Portions of the MCMC sequences can be selected for analysis via the Subset submenu option. Consider the following example.

SUBSET CHAINS =============

Specify the indices of the items to be included in the subset. Alternatively, items may be excluded by supplying negative indices. Selections should be in the form of a number or numeric vector.

Chains:

-------

1 2 "line1" "line2"

Specify chain indices [all]

1:  $c(1, 2)$ 

Parameters: -----------

1 2 3 "alpha" "beta" "tau"

Specify parameter indices [all]

1: -2

Iterations: +++++++++++

Min Max Sample line1 1 200 200 line2 1 200 200

Specify iterations [all]

1: 51:200

In the above exchange, both chains were first selected for inclusion. Since the default is to include all chains, a blank line could have been given instead. Next, the beta parameter is excluded by supplying the negative of the index for that parameter. Finally, the subset is limited to iterations 51–200. Users can verify that the subset was successfully constructed by selecting the option, one menu level up, to display the Working Dataset.

In MCMC analyses, the term *thinning* refers to the practice of retaining every  $k^{th}$  iteration from a chain. Users can thin a chain by using the seq function when prompted by boa to specify the iterations. For example, the following input could be given to discard the first 50 iterations and retain every  $3^{rd}$  subsequent one:

```
Specify iterations [all]
```

```
1: \text{seq}(51, 200, \text{ by } = 3)
```
A description of the R function seq can be found in Appendix [A.2.](#page-35-0)

# 5.2. Parameters

The Parameters submenu provides options specific to the management of the parameters that have been imported, including specifying lower/upper bounds, deleting, and creating new parameters.

#### PARAMETERS MENU

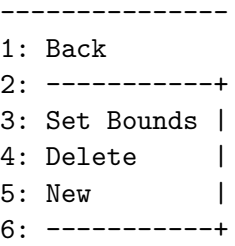

# <span id="page-11-0"></span>Set bounds

This option allows the user to specify the lower and upper bounds (support) of selected MCMC parameters. Parameter support is taking into account in calculating the Brooks, Gelman, and Rubin convergence diagnostic of Section [6.2.1.](#page-18-0)

```
SET PARAMETER BOUNDS
====================
Parameters:
```
-----------

1 2 3 "alpha" "beta" "tau"

Specify parameter index or vector of indices [none]

Specify lower and upper bounds as a vector [c(-Inf, Inf)]

1: c(0, Inf)

In this example, the variance parameter tau has been restricted to only non-negative values. The defaults are to select all parameters and set bounds to  $(-\infty, \infty)$ .

# Delete

Often times it may be desireable to delete parameters that are not of interest in the analysis. This may arise in cases where data other than model parameters were saved to the output file imported into boa. Alternatively, users may only be interested in functions of the original parameters. Once a new parameter is created, using the methods described in the following section, the parameter upon which it is based may be deleted. Fewer parameters will provide for faster data manipulation and computations in boa.

## DELETE PARAMETERS

=================

Parameters: -----------

1 2 3 "alpha" "beta" "tau"

# Specify parameter index or vector of indices [none]

Input for deleting parameters is specified analogous to that, described earlier, for the deletion of chains.

# New

boa includes the option to create new parameters. Most R functions can be used in the specification of a new parameter. Typically, a new parameter is defined as a function of existing parameters. For example, suppose interest lies in analyzing the standard deviation  $\sigma = 1/\sqrt{\tau}$  in our regression example. The following input illustrates how to create this new parameter:

NEW PARAMETER ============= Common Parameters: ------------------ [1] "alpha" "beta" "tau" New parameter name [none]

1: sigma

Define the new parameter as a function of the parameters listed above

1:  $1 / sqrt(tau)$ 

The *sigma* parameter is now added to the Master Dataset and can be included in subsequent analyses.

# 5.3. Display working dataset

Selecting this option will display summary information for the Working Dataset, upon which all analyses and plotting are based.

WORKING CHAIN SUMMARY: ====================== Iterations: +++++++++++ Min Max Sample line1 51 200 150 line2 51 200 150 Support: line1 ------------- alpha tau Min -Inf 0 Max Inf Inf Support: line2 ------------- alpha tau Min -Inf 0 Max Inf Inf

Note, in particular, that the output reflects the subsetting that was performed earlier in which the beta parameter was deleted and the first 50 iterations discarded. The Working Dataset is a copy of the Master Dataset that is modified when subsetting is performed. Prior to subsetting, the Working and Master Datasets are the same.

# 5.4. Display master dataset

Selecting this option will display summary information for the Master Dataset, which is unaffected by subsetting changes made in the Chains submenu.

MASTER CHAIN SUMMARY: ===================== Iterations: +++++++++++ Min Max Sample line1 1 200 200 line2 1 200 200 Support: line1 ------------- alpha beta tau sigma Min -Inf -Inf 0 -Inf Max Inf Inf Inf Inf Support: line2 ------------- alpha beta tau sigma Min -Inf -Inf 0 -Inf Max Inf Inf Inf Inf

Note that the Master Dataset contains the new sigma parameter that was created earlier, whereas the Working Dataset does not. The reason for this is that the subsetting that had been performed to create the latter dataset did not include the sigma parameter that was created later. The "Reset" option, explained in the next section, may be used to add the new parameter to the Working Dataset.

# 5.5. Reset

The Reset option copies the Master Dataset to the Working Dataset. This undoes any subsetting changes that had been made previously to the Working Dataset.

# 6. boa analysis menu

The statistical analysis procedures are accessible via the Analysis menu. Analytic methods are divided into the following two categories: 1) Descriptive Statistics and 2) Convergence Diagnostics.

ANALYSIS MENU ============= 1: Back 2: ---------------------------+ 3: Descriptive Statistics >> |

```
4: Convergence Diagnostics >> |
5: ---------------------------+
```
All examples in this section are based on the two parallel chains in the regression example data supplied with the **boa** package, subsetted to include all 200 iterations for the alpha, beta, and sigma parameters.

### 6.1. Descriptive statistics

Options to compute autocorrelations, cross-correlations, and summary statistics are available from the Descriptive submenu.

DESCRIPTIVE STATISTICS MENU

```
---------------------------
1: Back
2: ---------------------------------------+
3: Autocorrelations |
4: Correlation Matrix |
5: Highest Probability Density Intervals |
6: Summary Statistics |
7: Options... |
8: ---------------------------------------+
```
# Autocorrelations

This item produces lag-autocorrelations for the monitored parameters within each chain. High autocorrelations suggest slow mixing of chains and, usually, slow convergence to the posterior distribution.

```
LAGS AND AUTOCORRELATIONS:
==========================
Chain: line2
 ------------
           Lag 1 Lag 5 Lag 10 Lag 50
alpha -0.10005297 0.04361973 0.001152681 -0.06391649
beta 0.07166133 0.10149584 -0.059398063 0.07936142
sigma 0.42629373 0.11736382 -0.103620199 -0.11424204
```
Option 1 in Section [6.1.5](#page-17-0) allows users to set the lags at which autocorrelations are computed  $-\text{lags } 1, 5, 10, \text{ and } 50 \text{ are the defaults.}$ 

#### Correlation matrix

The within-chain correlation matrix for the parameters is obtained with this item. High correlation among parameters may lead to slow convergence to the posterior. Corresponding models may need to be reparameterized in order to reduce the amount of cross-correlation.

CROSS-CORRELATION MATRIX: ========================= Chain: line2 ----------- alpha beta sigma alpha 1 beta 0.1643217 1 sigma 0.0937184 0.0422862 1

#### Highest probability density intervals

Highest probability density (HPD) interval estimation is one common method of generating Bayesian posterior intervals. HPD intervals span a region of values containing  $(1 - \alpha)100\%$  of the posterior density, so that the posterior density within the interval is always greater than that outside. Consequently, HPD intervals are of the shortest length of any of the methods for computing Bayesian posterior intervals. The algorithm described by Chen and Shao (1999) is used to compute the HPD intervals in boa under the assumption of unimodal marginal posterior distributions. The  $\alpha$ -level for the HPD can be modified through Option 2 in Section [6.1.5.](#page-17-0)

HIGHEST PROBABILITY DENSITY INTERVALS: ====================================== Alpha level = 0.05 Chain: line2 Lower Bound Upper Bound alpha 1.9470000 3.937000 beta 0.1762000 1.491000 sigma 0.3347497 2.074796

#### Summary statistics

The final item in the Descriptive Analysis submenu provides summary statistics for the parameters in each chain. The sample mean and standard deviation are given in the first two columns. These are followed by three separate estimates of the standard error: 1) a naive estimate (the sample standard deviation divided by the square root of the sample size) which assumes the sampled values are independent, 2) a time-series estimate (the square root of the spectral density variance estimate divided by the sample size) which gives the asymptotic standard error [\(Geweke](#page-33-1) [1992\)](#page-33-1), and 3) a batch estimate calculated as the sample standard deviation of the means from consecutive batches of default size 50 divided by the square root of the number of batches. The autocorrelation between batch means is given in the adjacent column and should be close to zero. If not, the batch size should be increased. Quantiles appear after the batch autocorrelation. Finally, the minimum and maximum iteration numbers and the total sample size complete the table.

#### SUMMARY STATISTICS: ===================

Bin size for calculating Batch SE and (Lag 1) ACF = 50

Chain: line2 ------------

Mean SD Naive SE MC Error Batch SE Batch ACF 0.025 alpha 3.0214700 0.5210029 0.03684047 0.03306910 0.04842256 -0.7384625 2.0480500 beta 0.8120947 0.3519652 0.02488770 0.02727438 0.01329908 -0.7084603 0.2435375 sigma 0.9987152 0.5574588 0.03941829 0.06143982 0.06009981 0.2221603 0.3932961

0.5 0.975 MinIter MaxIter Sample alpha 3.0115000 4.378725 1 200 200 beta 0.7870000 1.555925 1 200 200 sigma 0.8613953 2.214427 1 200 200

Options 3 and 4 in Section [6.1.5](#page-17-0) allow users to change the batch size and the quantiles, respectively. Appendix [A.1](#page-35-1) provides instructions on setting the number of significant digits and display width for R output.

<span id="page-17-0"></span>Options. . .

This submenu allows users to change the previously described settings for the calculation of descriptive statistics.

```
Descriptive Parameters
======================
Statistics
----------
1) ACF Lags: c(1, 5, 10, 50)
2) Alpha Level: 0.05
3) Batch Size: 50
4) Quantiles: c(0.025, 0.5, 0.975)
```
Specify parameter to change or press <ENTER> to continue

# 6.2. Convergence diagnostics

Posterior summaries of model parameters are ultimately of interest in Bayesian analyses. These can be computed from MCMC chains, provided that the chains have converged to and provide representative samples from the joint posterior distribution. In all but the simplest of models, the joint posterior has a non-standard distributional form. Convergence to an unknown joint posterior cannot be proven, and hence diagnostic tests have been developed to identify MCMC output that has not converged to a stationary distribution. Since diagnostic tests do not provide proof of convergence, it is prudent to employ more than one when assessing the quality of samples from an MCMC algorithm.

In the boa Convergence Diagnostics submenu, four commonly used diagnostic methods for MCMC sampler output are provided.

CONVERGENCE DIAGNOSTICS MENU

```
----------------------------
1: Back
2: ------------------------+
3: Brooks, Gelman, & Rubin |
4: Geweke
5: Heidelberger & Welch |
6: Raftery & Lewis |
7: Options... |
8: -----------
```
A brief explanation of each is given in the sections that follow. Users are referred to the work of [Cowles and Carlin](#page-33-2) [\(1996\)](#page-33-2) and [Brooks and Roberts](#page-33-3) [\(1998\)](#page-33-3) for more in-depth reviews and comparison of these methods. We present illustrative examples of MCMC convergence diagnostics using the two parallel chains generated for the BUGS regression example. Each chain consists of 200 autocorrelated samples. The need for a burn-in sequence will be discussed as the specific diagnostic tests are introduced. Burn-in refers to a series of initial samples that are not expected to have yet converged to the target distribution and are thus excluded from subsequent analyses.

The generation of parallel chains is advisable when assessing convergence. Parallel chains that do not mix well over the duration of the sampler are indicative of output that has not converged to or adequately traversed the joint posterior distribution. In the past, some have argued that a single chain allows for more efficient sampling from the joint posterior than, say, two parallel chains that are each  $1/2$  as long (excluding burn-in). This may be true in cases where single and parallel chains each require the same computing resources. However, parallel chains are becoming easier to generate due to advances in computer hardware. For instance, personal computers equipped with dual-core processors are readily available and can be used to run the two aforementioned parallel chains in approximately  $1/2$  the time it would take for the single chain. With this in mind, the current recommendation is to generate parallel chains for the purpose of convergence diagnostics. In general, more parallel chains are desirable as the number of model parameters increases.

# <span id="page-18-0"></span>Brooks, Gelman, and Rubin

For the purposes of assessing convergence, it is recommended that two or more parallel chains be generated, each with different starting values which are overdispersed with respect to the target distribution. Several methods can be used to generate starting values for MCMC samplers [\(Gelman and Rubin](#page-33-4) [1992;](#page-33-4) [Applegate, Kannan, and Polson](#page-33-5) [1990;](#page-33-5) [Jennison](#page-34-8) [1993\)](#page-34-8). A

commonly used diagnostic for the resulting parallel chains is that developed by [Gelman and](#page-33-4) [Rubin](#page-33-4) [\(1992\)](#page-33-4).

The Gelman and Rubin diagnostic was first proposed as a univariate statistic, referred to as the potential scale reduction factor (PSRF), for assessing convergence of individual model parameters. Calculation of this statistic is based on the last n samples in each of m parallel chains. In particular, the PSRF is calculated as

$$
PSRF = \sqrt{\frac{n-1}{n} + \frac{m+1}{mn}\frac{B}{W}}
$$

where  $B/n$  is the between-chain variance and W is the within-chain variance. As chains converge to a common target distribution and traverse said distribution, the between-chain variability should become small relative to the within-chain variability and yield a PSRF that is close to 1. Conversely, PSRF values larger than 1 indicate non-convergence. A corrected scale reduction factor (CSRF) was subsequently proposed to account for sampling variability in the estimate of the true variance for the parameter of interest and is computed as

$$
CSRF = PSRF \sqrt{\frac{df+3}{df+1}}
$$

where  $df$  is a method of moments estimate of the degrees of freedom, based on a t approximation in the posterior inference. In 1998, [Brooks and Gelman](#page-33-6) provided an extension to the diagnostic in the form of a multivariate potential scale reduction factor (MPSRF) that can be used to assess simultaneous convergence of a set of parameters. The MPSRF has the property that

# $\max_i {\text{PSRF}_i} \leq \text{MPSRF}$

where  $i$  indexes the parameters being examined. The interpretation of the values from this statistic is similar to the univariate case. Quantiles can be computed for the scale reduction factors under the assumption that the parameters are normally distributed. As a rule of thumb, a 0.975 quantile greater than 1.20 is interpreted as evidence of non-convergence.

The following diagnostic information was obtained for our regression example:

BROOKS, GELMAN, AND RUBIN CONVERGENCE DIAGNOSTICS: ==================================================

Iterations used = 101:200

Potential Scale Reduction Factors ---------------------------------

alpha beta tau 0.9962501 1.0019511 1.0099913

Multivariate Potential Scale Reduction Factor = 1.010112

Corrected Scale Reduction Factors ---------------------------------

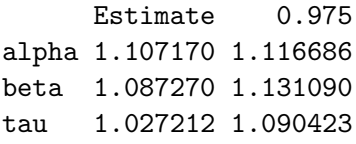

The CSRFs do not provide evidence of non-convergence since the 0.975 quantiles are all less than 1.20 nor does the MPSRF value of 1.01 calculated for the two chains and three parameters. By default, only the second half of chains (iterations 101-200) is used in the calculations. Option 2 in Section [6.2.5](#page-23-0) can be used to vary the proportion of samples to be included in the analysis.

It should be noted that this diagnostic is based on the assessment of convergence to the posterior means and variances when samples can be considered draws from a normal distribution. The first implication is that the results are most relevant when interest lies in the first and second moments of the posterior distribution. The second is that the appropriateness of the distributional assumption may questionable when the marginal posteriors are non-normal. To minimize violations of the normality assumption for parameters bounded above or below (or both), **boa** applies a logarithmic (or logit) transformation to map the support to the entire real line. The specification of parameter bounds is discussed in Section [5.2.1.](#page-11-0)

The boa implementation of Gelman and Rubin's diagnostic is based on the itsim function contributed to the Statlib archive by Andrew Gelman (<http://lib.stat.cmu.edu/>).

#### <span id="page-20-0"></span>Geweke

The diagnostic of [Geweke](#page-33-1) [\(1992\)](#page-33-1) is univariate in nature and applicable to a single chain. Convergence is assessed by comparing the sample mean in an early segment of the chain  ${x_{1,j} : j = 1, \ldots, n_1}$  to the mean in a later segment  ${x_{2,j} : j = 1, \ldots, n_2}$ . Geweke originally suggested that the comparison be between the first  $n_1 = 0.1n$  and last  $n_2 = 0.5n$  samples in the chain, although the diagnostic can be applied with other choices. However, inference based on the proposed diagnostic is only valid if the two segments can be considered independent. Thus, the chosen segments should not overlap and be far enough apart so as to satisfy the independence assumption. The statistic upon which this diagnostic is based has the general form

$$
z = \frac{\bar{x}_1 - \bar{x}_2}{\sqrt{\hat{S}_1(0)/n_1 + \hat{S}_2(0)/n_2}}
$$

where the variance estimate  $\hat{S}(0)$  is calculated as the spectral density at frequency zero to account for serial correlation in the sampler output. If the two segments are from the same stationary distribution, the limiting distribution for this statistic is a standard normal. Thus, a frequentist p-value can be computed for this statistic as a measure of evidence against the two sequences being from a common stationary distribution.

The Geweke diagnostic was applied to the 200 samples in our regression example. As suggested, the first  $10\%$  of the samples (20) and the last  $50\%$  (100) were used to define the first and second segments in the test statistic. Since the statistic is only applicable to a single chain, the test was applied separately to each of the three chains. The results for the first chain are given below.

GEWEKE CONVERGENCE DIAGNOSTIC: ============================== Fraction in first window = 0.1 Fraction in last window = 0.5 Chain: line1 ----------- alpha beta tau

Z-Score -0.2794438 -0.6378929 -0.6928952 p-value 0.7799043 0.5235434 0.4883753

The values of the test statistic are listed in the first row of the table, with the accompanying two-sided p-values in the second row. If statistical significance is assess at the 5% level, these results would be deemed non-significant. Therefore, the Geweke diagnostic does not provide evidence of non-convergence.

Finally, note that the Geweke diagnostic is based on a comparison of the means. Therefore, it is most applicable when interest lies in the means of the posterior distribution. Note too that the use Geweke's statistic does not require one to assume that the sampler output be normally distributed. The limiting distribution of the test statistic is standard normal, regardless of the underling distribution. In MCMC applications, the number of samples tends to be very large, so that the asymptotic distribution provides for valid inference.

#### Heidelberger and Welch

[Heidelberger and Welch](#page-34-9) [\(1983\)](#page-34-9) proposed a diagnostic based on the methods of [Schruben](#page-34-10) [\(1982\)](#page-34-10) and [Schruben, Signh, and Tierney](#page-34-11) [\(1983\)](#page-34-11). It is appropriate for the analysis of individual chains. Although, their approach was motivated by simulation work in operations research, it is valid for assessing convergence of chains that are geometrically ergodic, a condition that is satisfied by many convergent MCMC algorithms. The diagnostic provides both an estimate of the number of samples that should be discarded as a burn-in sequence and a formal test for non-convergence. Given an MCMC chain  $\{x_i : j = 1, \ldots, n\}$ , the null hypothesis of convergence is based on Brownian bridge theory and uses the Cramer-von-Mises test statistic

$$
\int_0^1 B_n(t)^2 dt
$$

where

$$
B_n(t) = \frac{T_{\lfloor nt \rfloor} - \lfloor nt \rfloor \bar{x}}{\sqrt{nS(0)}}
$$

$$
T_k = \begin{cases} 0, & k = 0\\ \sum_{j=1}^k x_j, & k \ge 1 \end{cases}
$$

and  $S(0)$  is the spectral density evaluated at frequency zero. In calculating the test statistic, the spectral density is estimated from the second half of the original chain. If the null hypothesis is rejected, then the first  $0.1n$  of the samples are discarded and the test reapplied to the resulting chain. This processes is repeated until the test is either non-significant or 50% of the samples have been discarded, at which point the chain is declared to be non-stationary. If convergence is not rejected in the final step, a half-width test is performed by computing the mean and associated  $(1 - \alpha)$  100% confidence interval. This test is passed if the half-width of the confidence interval is less than a user-specified level of accuracy  $\varepsilon$ , otherwise the test is failed.

Heidleberger and Welch diagnostics of the MCMC output for the regression example are

HEIDLEBERGER AND WELCH STATIONARITY AND INTERVAL HALFWIDTH TESTS: =================================================================

```
Halfwidth test accuracy = 0.1
Chain: line1
------------
    Stationarity Test Keep Discard C-von-M Halfwidth Test Mean
alpha passed 200 0 0.22209049 passed 3.0214700
beta passed 200 0 0.07792854 passed 0.8120947
tau passed 200 0 0.07849145 failed 1.9402362
     Halfwidth
alpha 0.06481425
beta 0.05345681
tau 0.35142731
```
For the alpha parameter in this chain, the results indicate that all iterations be retained for posterior inference and none be discarded as a burn-in sequence. There is no significant evidence of non-stationarity in the 200 retained iterations, with a Cramer-von-Mises test statistic value of 0.22. Likewise, the halfwidth of the 95% confidence interval for the mean is less than the specified accuracy of 0.1. The confidence level and accuracy can be modified through Options 5 and 6, respectively, of Section [6.2.5.](#page-23-0) Failure of the halfwidth test implies that a longer run of the MCMC sampler is needed to increase the accuracy of the estimated posterior mean.

# Raftery and Lewis

The methods of [Raftery and Lewis](#page-34-12) [\(1992\)](#page-34-12) are designed to estimate the number of MCMC samples needed when quantiles are the posterior summaries of interest. Their diagnostic is applicable for the univariate analysis of a single parameter and chain. For instance, consider estimation of the following posterior probability of a model parameter  $\theta$ :

$$
Pr[f(\theta) \le a \mid \mathbf{y}] = q
$$

where y denotes the observed data. Raftery and Lewis sought to determine the number of MCMC samples to generate and the number to discard in order to estimate q to within  $\pm r$ with probability s. In practice, users specify the values of  $q, r$ , and s to be used in applying the diagnostic. Theoretical details may be found in the authors' 1992 paper.

The Raftery and Lewis diagnostic was applied to the 200 MCMC samples from the regression example. In particular, sample size requirements were sought to ensure that posterior estimates of the 0.025 tail probabilities (q) would be within  $\pm 0.02$  (r) with probability equal to 0.9 (s). Options 7, 8, and 10 of Section [6.2.5](#page-23-0) allow users to modify r, s, and q, respectively. Option 9 controls the level of precision used in the computational routine for this diagnostic. Given in the table below are sample size requirements based on the first chain.

# RAFTERY AND LEWIS CONVERGENCE DIAGNOSTIC: =========================================

 $Quantile = 0.025$ Accuracy =  $+/- 0.02$ Probability = 0.9 Chain: line1 ------------ Thin Burn-in Total Lower Bound Dependence Factor alpha 1 2 160 165 0.969697 beta 1 5 244 165 1.478788 tau 1 8 381 165 2.309091

For the alpha parameter, the results suggest that a total of 160 samples be generated of which the first 2 be discarded as a burn-in sequence. The result labeled "Thin" indicates that every (1) sample, after the burn-in sequence, be retained for posterior inference due to serial autocorrelation. The "Lower Bound" results are the number of independent samples needed to estimate the posterior probability within the specified degree of accuracy and coverage probability. "Dependence Factor" is simply the total number of iterations divided by the lower bound. It measures the sample size increase due to autocorrelation. Dependence factors greater than 5.0 are indicative of convergence failure and a need to reparameterize the model.

# <span id="page-23-0"></span>Options. . .

This submenu allows users to change the previously described settings for the calculation of convergence diagnostics.

Convergence Parameters ====================== Brooks, Gelman, & Rubin ----------------------- 1) Alpha Level: 0.05 2) Window Fraction: 0.5 Geweke ------ 3) Window 1 Fraction: 0.1 4) Window 2 Fraction: 0.5

```
Heidelberger & Welch
--------------------
5) Accuracy: 0.1
6) Alpha Level: 0.05
Raftery & Lewis
---------------
7) Accuracy: 0.02
8) Alpha Level: 0.1
9) Delta: 0.001
10) Quantile: 0.025
```
Specify parameter to change or press <ENTER> to continue

# 7. boa plot menu

Similar to the submenu for statistical analyses, the Plot menu divides the types of plots into Descriptive and Convergence Diagnostic categories.

PLOT MENU ========= 1: Back 2: ---------------------------+ 3: Descriptive >> | 4: Convergence Diagnostics >> | 5: ---------------------------+

# 7.1. Descriptive plot

Options to generate autocorrelation, posterior density, running means, and trace plots are available from the Descriptive Plot submenu.

DESCRIPTIVE PLOT MENU

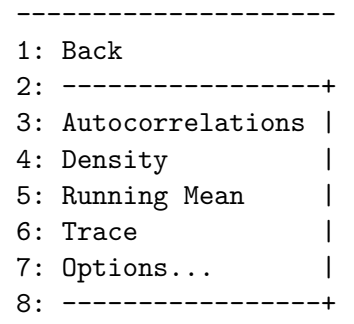

# Autocorrelations

These plots provide the first 25 lag-autocorrelations for each parameter in each chain, as

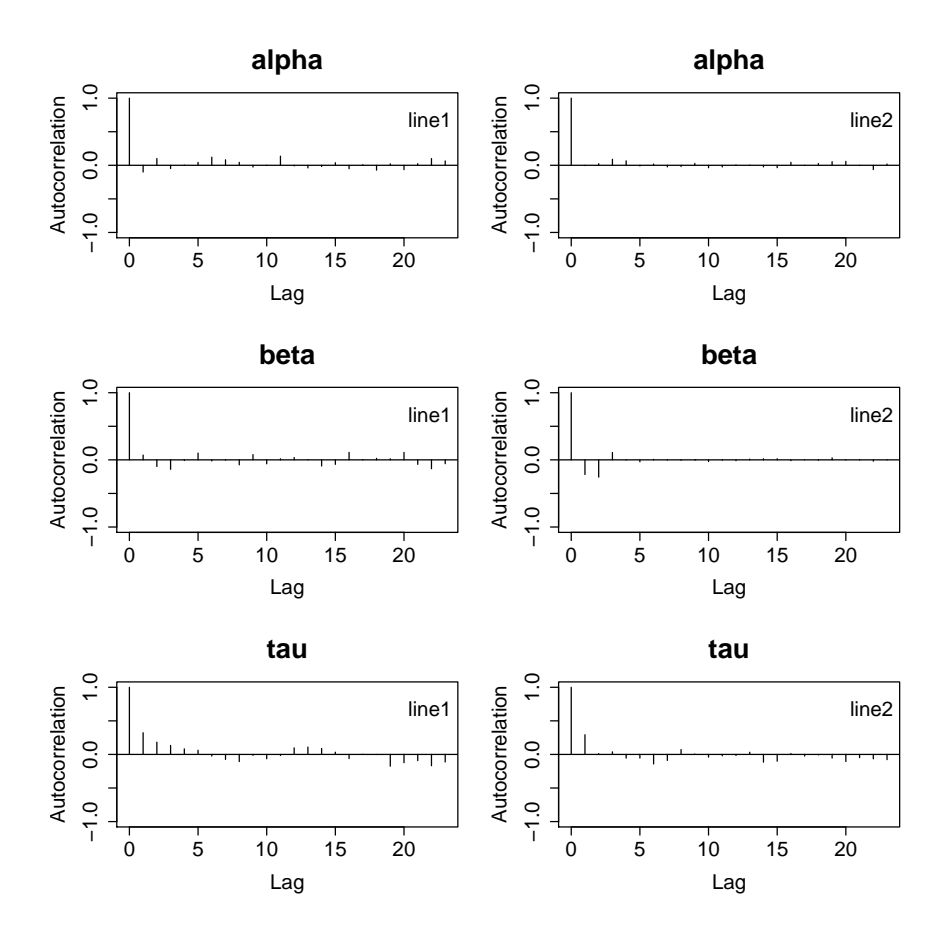

<span id="page-25-0"></span>Figure 1: Autocorrelation plots for the BUGS regression example.

shown in Figure [1.](#page-25-0)

# Density

These plots display kernel density estimates of the marginal posterior distribution for each parameter in each chain, as shown in Figure [2.](#page-26-0) Options 1 and 2 of Section [7.1.5](#page-26-1) allow specification of the function defining the bandwidth as well as the type of smoothing kernel to be used. A more detailed description of these options can be found in the documentation for the R function density.

#### Running mean

Running Mean plots display a time series of the running mean for each parameter in each chain, as shown in Figure [3.](#page-27-0) The running mean is computed as the mean of all sampled values up to and including the iteration displayed on the x-axis.

# Trace

Trace plots show a time series plot of the individual, sampled value for each parameter in each chain, as shown in Figure [4.](#page-28-0)

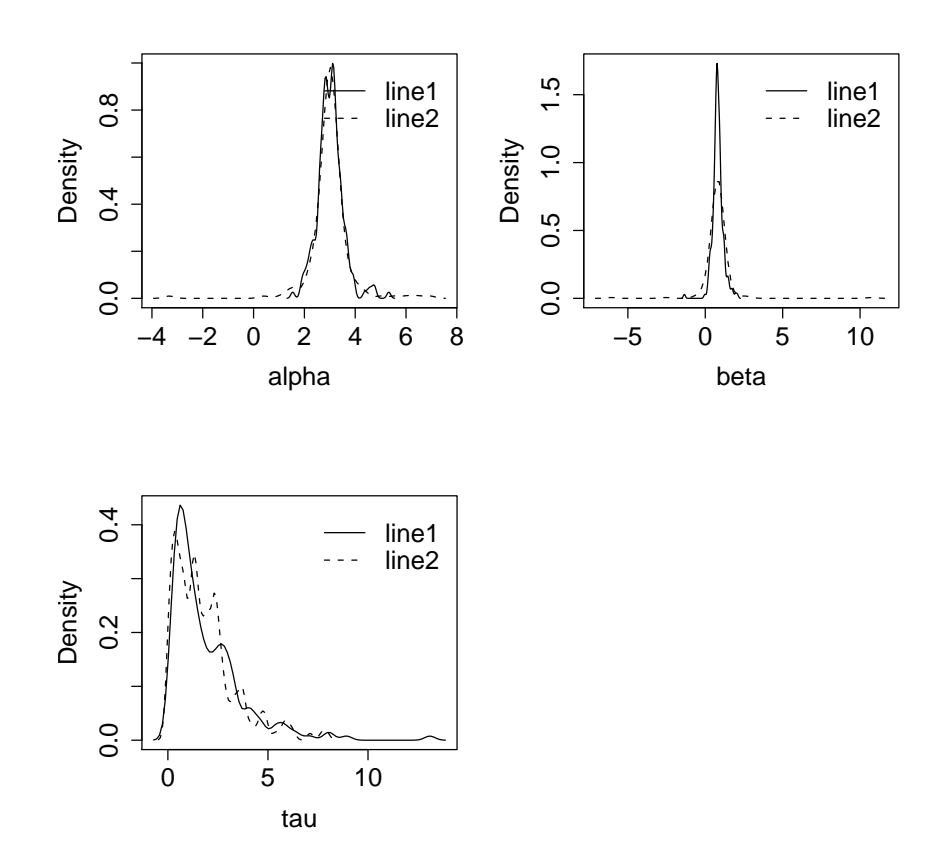

<span id="page-26-0"></span>Figure 2: Posterior marginal distributions for the BUGS regression example.

# <span id="page-26-1"></span>Options. . .

This submenu allows users to change the previously described settings for the descriptive plots.

Descriptive Plot Parameters =========================== Density ------- 1) Bandwidth: function (x)  $0.5 * diff(range(x))/(log(length(x)) + 1)$ 2) Kernel: "gaussian" Plot Parameters =============== Graphics -------- 3) Legend: TRUE

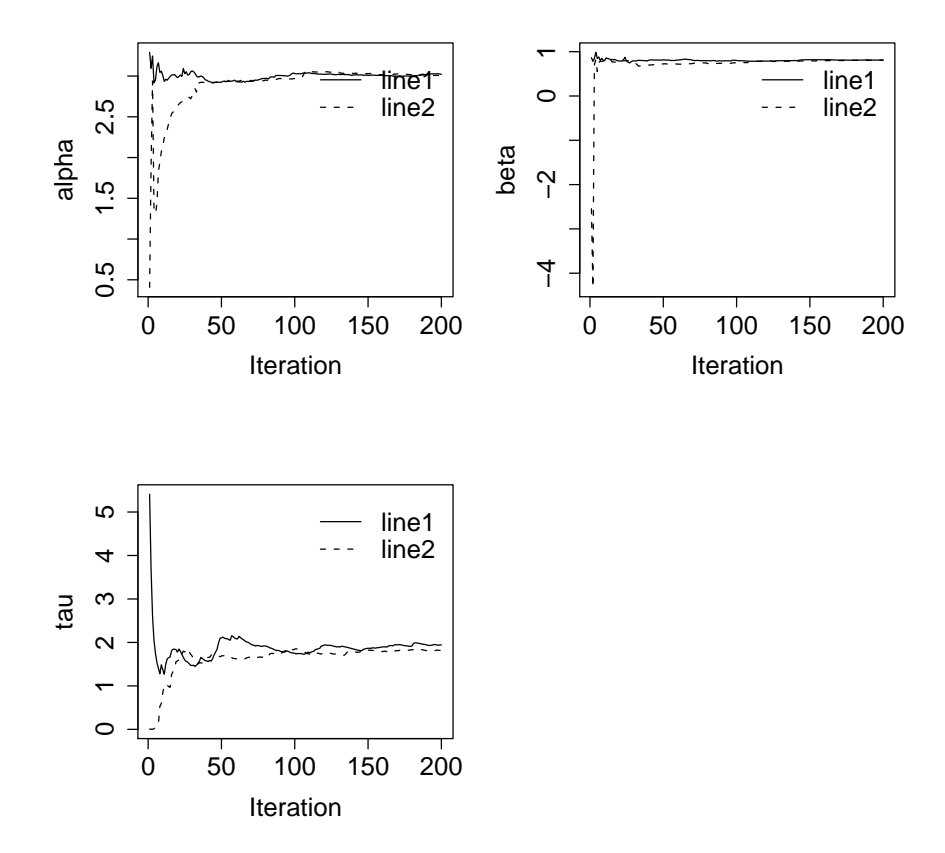

<span id="page-27-0"></span>Figure 3: Running mean plots for the BUGS regression example.

4) Title: FALSE 5) Keep Previous Plots: FALSE 6) Plot Layout:  $c(3, 2)$ 7) Plot Chains Separately: FALSE 8) Graphical Parameters: list()

Specify parameter to change or press <ENTER> to continue

The options appearing in the "Graphics" category control the general layout of plots. Brief descriptions are as follows:

- 3) If set to TRUE legends are included in the plots; otherwise, a value of FALSE will suppress plot legends.
- 4) If set to TRUE titles are added to the plots; otherwise, a value of FALSE will suppress plot titles.
- 5) If set to TRUE all plots generated in BOA will be kept open; otherwise, a value of FALSE indicates that only the most recently opened plots be kept open.

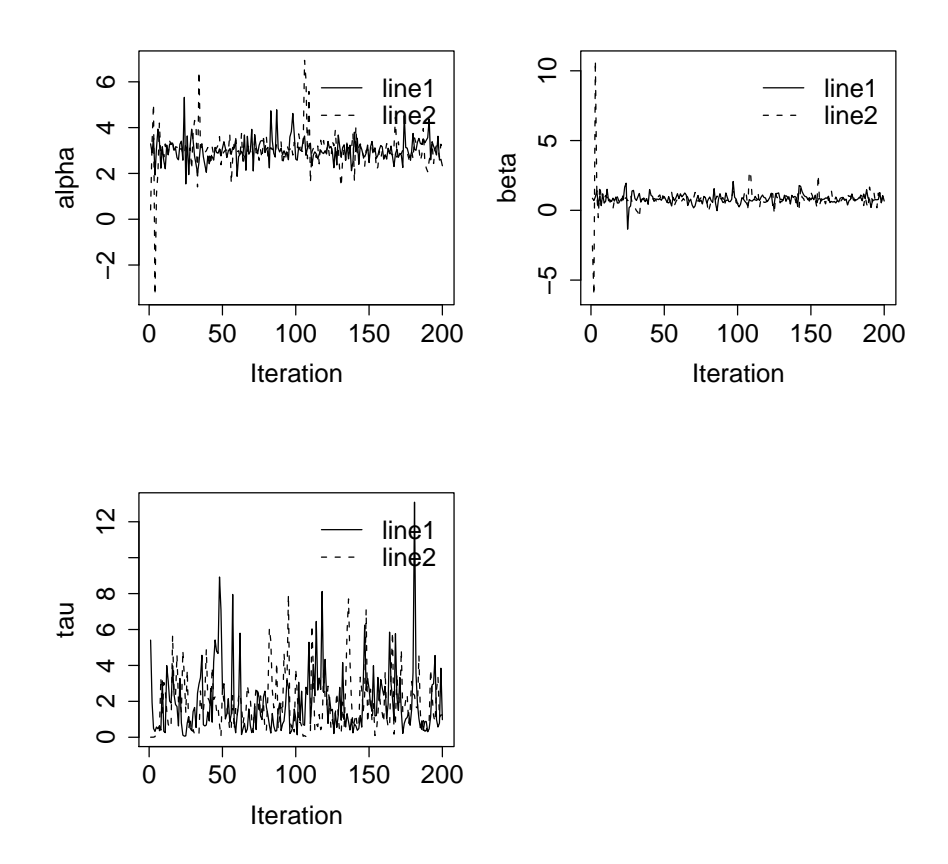

<span id="page-28-0"></span>Figure 4: Trace plots for the BUGS regression example.

- 6) The number of rows and columns, respectively, of plots to display in one graphics window.
- 7) If set to TRUE only one chain is displayed per plot; otherwise, a value of FALSE forces all of the chains to be displayed on the same plot.
- 8) An R list of graphical parameters passed to par for formatting of plots. Parameters supported by par are described in the R help documentation.

# 7.2. Convergence diagnostics plot

In this submenu, plots for the Brooks, Gelman, and Rubin convergence diagnostic as well as for that of Geweke are provided.

CONVERGENCE DIAGNOSTICS PLOT MENU

```
---------------------------------
1: Back
2: ----------------+
3: Brooks & Gelman |
4: Gelman & Rubin |
```

```
5: Geweke
6: Options...
7: ----------------+
```
#### Brooks and Gelman

Included in the Brooks and Gelman plot are the multivariate potential scale reduction factor and the maximum of the *potential scale reduction factors* (see Section [6.2.1\)](#page-18-0) for successively larger segments of the chains. The first segment contains the first 50 iterations. The remaining iterations are then partitioned into equal bins and added incrementally to construct the remaining segments. Option 1 of Section [7.2.4](#page-30-0) controls the number of bins used for the plot. Scale factors are plotted against the maximum iteration number in the segments. Cubic splines are used to interpolate through the point estimates for the segments.

#### Gelman and Rubin

Gelman and Rubin plots display the corrected potential scale reduction factors (see Section [6.2.1\)](#page-18-0) for each parameter in successively larger segments of the chain. The first segment contains the first 50 iterations. The remaining iterations are then partitioned into equal bins and added incrementally to construct the remaining segments. Options 5 and 6 of Section [7.2.4](#page-30-0) control the error rate for the upper quantile and the number of bins, respectively. Option 7 determines the proportion of samples, from the end of the chains, to be included in the analysis. The scale factor is plotted against the maximum iteration number for the segment. Cubic splines are used to interpolate through the point estimates for the segments.

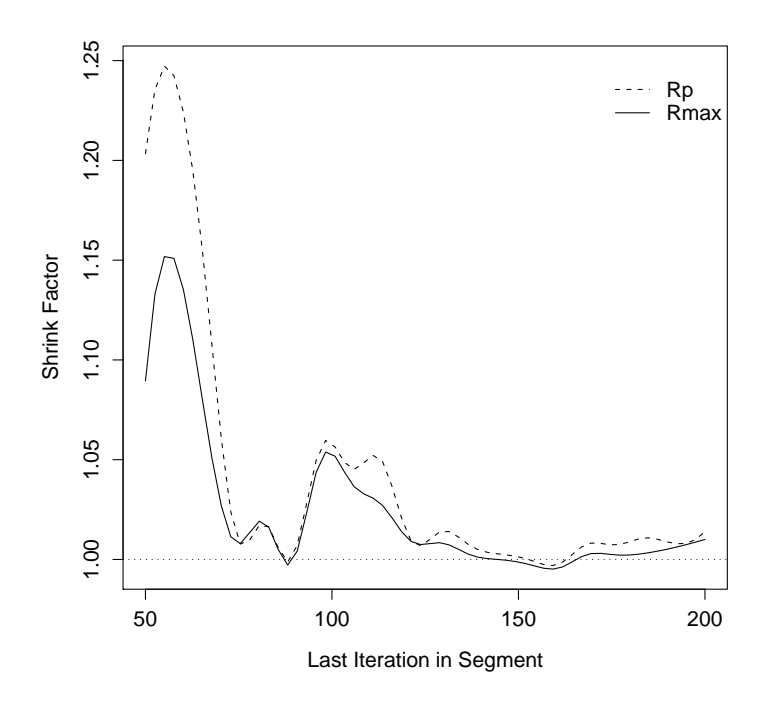

Figure 5: Brooks and Gelman diagnostic plot for the BUGS regression example.

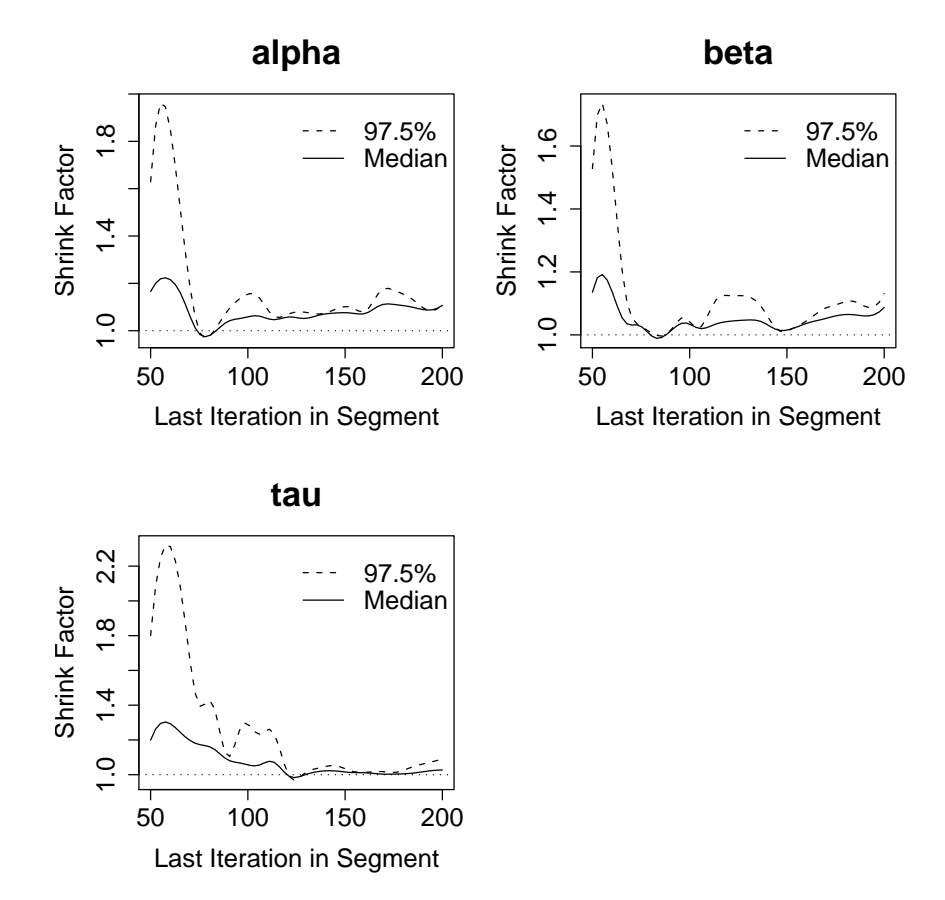

Figure 6: Gelman and Rubin diagnostic plots for the BUGS regression example.

#### Geweke

Geweke plots include the Z statistic values (see Section [6.2.2\)](#page-20-0) for each parameter in successively smaller segments of the chain. Each  $k = 1, \ldots, K$  segment contains the last  $(K - k + 1)/K \times 100\%$  of the iterations in the chain. Options 8 and 9 of Section [7.2.4](#page-30-0) set the error rate for the confidence bounds and the number of bins included in the plot, respectively. Options 10 and 11 control the fraction of iterations covered by the windows for the Geweke diagnostic calculation. In certain instances, smaller subsets may contain too few iterations to evaluate the test statistic. Such segments, if they exist, are automatically omitted from the plot. The test statistic is plotted against the minimum iteration number for the segment.

# <span id="page-30-0"></span>Options. . .

This submenu allows users to change the previously described settings for the plotting of convergence diagnostics.

Convergence Plot Parameters =========================

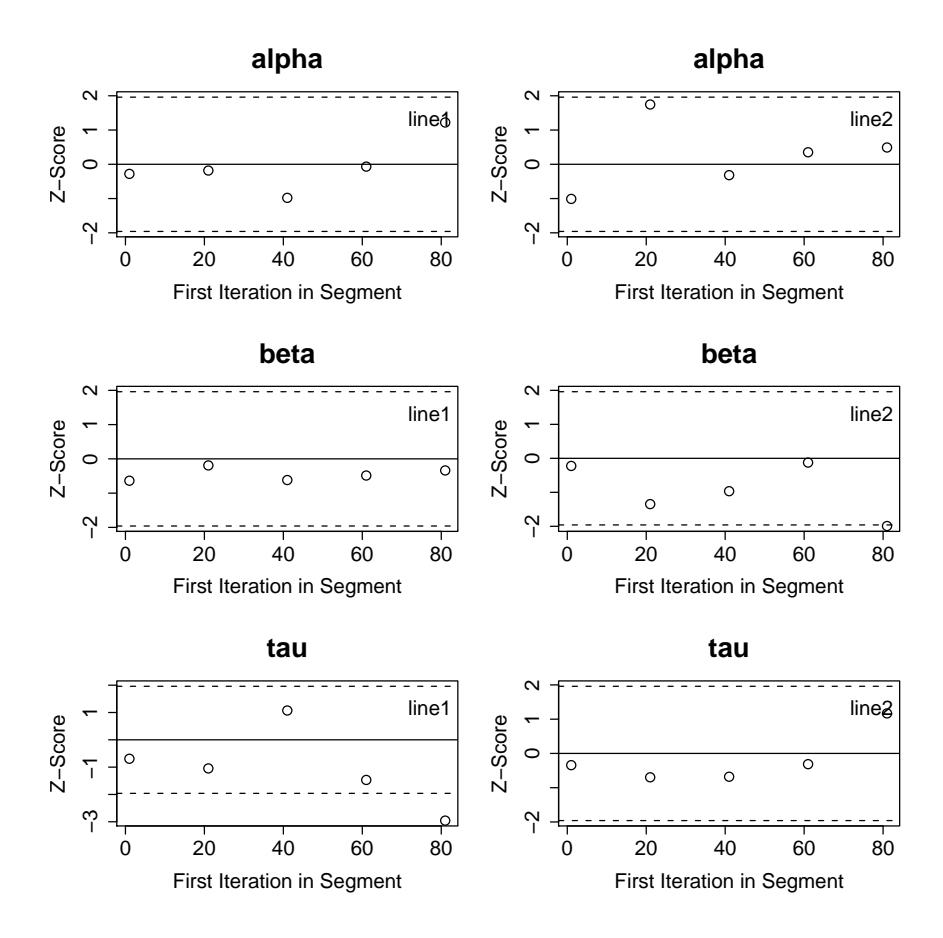

Figure 7: Geweke diagnostic plots for the BUGS regression example.

# Brooks & Gelman

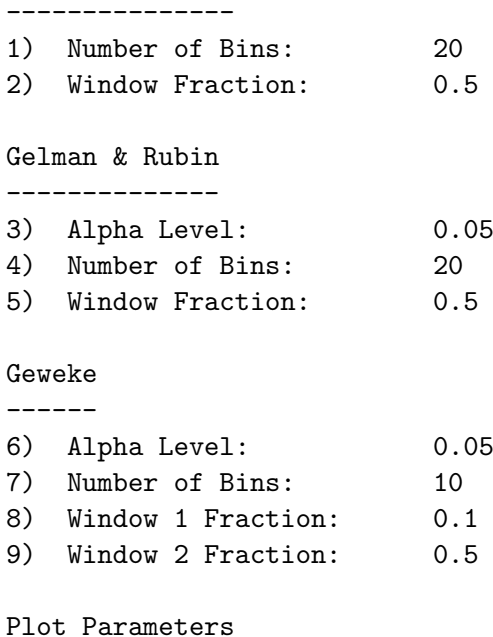

===============

#### Graphics --------

10) Legend: TRUE 11) Title: FALSE 12) Keep Previous Plots: FALSE 13) Plot Layout: c(3, 2) 14) Plot Chains Separately: FALSE 15) Graphical Parameters: list()

Specify parameter to change or press <ENTER> to continue

Options 10–14 are described in Section [7.1.5.](#page-26-1)

# 8. boa options menu

The Options menu serves as a central location from which the combination of options in Sections [4.1.5,](#page-7-0) [6.1.5,](#page-17-0) [6.2.5,](#page-23-0) [7.1.5,](#page-26-1) and [7.2.4](#page-30-0) can be accessed.

GLOBAL OPTIONS MENU =================== 1: Back 2: ----------------+ 3: Analysis... | 4: Import Files... | 5: Plot... | 6: All... | 7: ----------------+

# 9. boa window menu

The Window menu allows users to switch between and save the active graphics windows.

```
WINDOW 2 MENU
=============
1: Back
2: ------------------------+
3: Previous |
4: Next |
5: Save to Postscript File |
6: \text{Close} |
7: Close All |
8: ------------------------+
```
The number of the active graphics window is displayed in the title of this menu. In this case, the active window is graphics window 2.

# 9.1. Previous

Makes the previous graphics window in the list of open windows the active graphics window.

# 9.2. Next

Makes the next graphics window in the list of open windows the active graphics window.

# 9.3. Save to postscript file

Saves the active graphics window to a postscript file. The user is prompted to enter the name of the postscript file in which to save the graphics window.

#### Enter name of file to which to save the plot [none]

The name of the file should be given, without the directory path. The file will automatically be saved in the Working Directory (see Section [4.1.5\)](#page-7-0). Microsoft Windows users can save the graphics window in other formats directly from the R program menus.

# 9.4. Close

Closes the active graphics window.

#### 9.5. Close all

Closes all graphics windows that were opened during the current boa session.

# References

- <span id="page-33-5"></span>Applegate D, Kannan R, Polson NG (1990). "Random Polynomial Time Algorithms for Sampling from Joint Distributions." Technical Report 500, Carnegie-Mellon University.
- <span id="page-33-0"></span>Best N, Cowles MK, Vines K (1995). **CODA**: Convergence Diagnosis and Output Analysis Software for Gibbs Sampling Output, Version 0.30. MRC Biostatistics Unit, University of Cambridge, Cambridge, UK. URL <http://citeseer.ist.psu.edu/best97coda.html>.
- <span id="page-33-6"></span>Brooks S, Gelman A (1998). "General Methods for Monitoring Convergence of Iterative Simulations." Journal of Computational and Graphical Statistics, 7(4), 434–455.
- <span id="page-33-3"></span>Brooks SP, Roberts GO (1998). "Convergence Assessment Techniques for Markov Chain Monte Carlo." *Statistics and Computing*, **8**(4), 319–335.
- <span id="page-33-2"></span>Cowles MK, Carlin BP (1996). "Markov Chain Monte Carlo Convergence Diagnostics: A Comparative Review." Journal of the American Statistical Association, 91, 883–904.
- <span id="page-33-4"></span>Gelman A, Rubin DB (1992). "Inference from Iterative Simulation Using Multiple Sequences." Statistical Science, 7, 457–511.
- <span id="page-33-1"></span>Geweke J (1992). Bayesian Statistics, volume 4, chapter Evaluating the Accuracy of Sampling-Based Approaches to Calculating Posterior Moments. Oxford University Press, New York.
- <span id="page-34-2"></span>Gilks WR, Wild P (1992). "Adaptive Rejection Sampling for Gibbs Sampling." Applied Statistics, 41(2), 337–348.
- <span id="page-34-0"></span>Hastings WK (1970). "Monte Carlo Sampling Methods Using Markov Chains and their Applications." Biometrika, 57, 97–109.
- <span id="page-34-9"></span>Heidelberger P, Welch P (1983). "Simulation Run Length Control in the Presence of an Initial Transient." Operations Research, 31, 1109–1144.
- <span id="page-34-8"></span>Jennison C (1993). "Discussion of "Bayesian Computation via the Gibbs Sampler and Related Markov Chain Monte Carlo Methods"." Journal of the Royal Statistical Society B, 55, 54– 56.
- <span id="page-34-1"></span>Neal RM (2003). "Slice Sampling." Annals of Statistics, 31, 705–767.
- <span id="page-34-6"></span>Plummer M, Best N, Cowles K, Vines K (2006). "coda: Convergence Diagnosis and Output Analysis for MCMC." R News, 6(1), 7–11. URL [http://CRAN.R-project.org/doc/](http://CRAN.R-project.org/doc/Rnews/) [Rnews/](http://CRAN.R-project.org/doc/Rnews/).
- <span id="page-34-12"></span>Raftery AL, Lewis S (1992). Bayesian Statistics, volume 4, chapter How Many Iterations in the Gibbs Sampler? Oxford University Press, New York.
- <span id="page-34-3"></span>R Development Core Team (2006). R: A Language and Environment for Statistical Computing. R Foundation for Statistical Computing, Vienna, Austria. ISBN 3-900051-07-0, URL [http:](http://www.R-project.org/) [//www.R-project.org/](http://www.R-project.org/).
- <span id="page-34-10"></span>Schruben LW (1982). "Detecting Initial Bias in Simulation Output." Operation Research, 30, 569–590.
- <span id="page-34-11"></span>Schruben LW, Signh H, Tierney L (1983). "Optimal Tests for Initialization Bias in Simulation Output." Operations Research, 31, 1167–1178.
- <span id="page-34-7"></span>Spiegelhalter D, Thomas A, Best N, Gilks W (1996). **BUGS** 0.5 Bayesian Inference Using Gibbs Sampling Manual. MRC Biostatistics Unit, Institute of Public Health, Cambridge, UK, version ii edition.
- <span id="page-34-4"></span>Thomas A, Best N, Spiegelhalter D (2000). "WinBUGS – A Bayesian Modelling Framework: Concepts, Structure, and Extensibility." Statistics and Computing, 10(4), 325–337.
- <span id="page-34-5"></span>Thomas A, O'Hara B, Ligges U, Sturtz S (2006). "Making BUGS Open." R News, 6(1), 12–17. URL <http://CRAN.R-project.org/doc/Rnews/>.

# A. R programming

# <span id="page-35-1"></span>A.1. Format of R output

The options function in R can be used to control the format of outputted text in boa. This can be done prior to starting the boa menu. To set the number of significant digits to be displayed, type

```
R> options(digits = <value>)
```
where <value> is the desired number of significant digits. The number of characters allowed per line can be controlled with the command

```
R> options(width = <value>)
```
where  $\langle$ value> is the desired number of characters to display per line.

# <span id="page-35-0"></span>A.2. Syntax for R vectors

Several menu items in boa allow users to input vectors of data. Vectors in R can be supplied in a number of ways. The simplest is with the concatenation function c:

R> c(<element 1>, <element 2>, ..., <element n>)

where the elements may be numbers, logical values, or character strings. Another way to construct vectors is with the seq function:

```
R> seq(<starting value>, <ending value>, length = <number of values>)
```
or

```
R> seq(<starting value>, <ending value>, by = <step size>)
```
where length defines the number of values in the vector and by defines the spacing between successive values in the vector. The : operator, which is a special case of the seq function, can also be used to construct vectors. This operator is used as follows:

R> <starting value>:<ending value>

which is equivalent to the command  $seq(\text{starting value} >, \text{ sending value} >, \text{ by } = 1)$ . More detailed descriptions of these functions can be found in the R help documentation.

# Affiliation:

Brian J. Smith Department of Biostatistics The University of Iowa 200 Hawkins Drive, C22 GH Iowa City, IA 52242-1009, United States of America E-mail: [brian-j-smith@uiowa.edu](mailto:brian-j-smith@uiowa.edu) URL: [http://www.public-health.uiowa.edu/academics/faculty/brian\\_smith.html](http://www.public-health.uiowa.edu/academics/faculty/brian_smith.html)

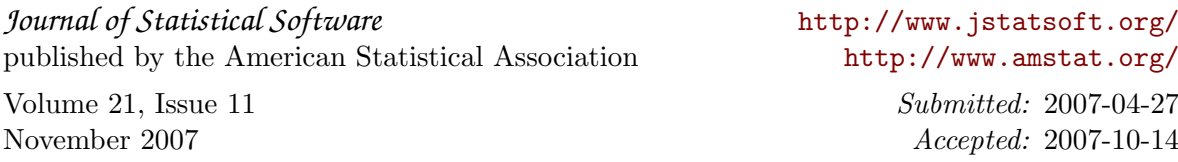